# **RN Payline 4.53.1**

Payline #4.53.1's new operational features

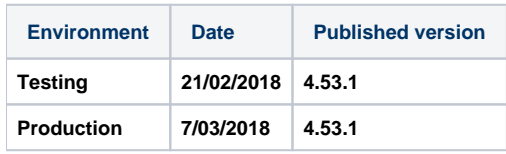

## Amazon Pay

Amazon Pay makes it easier for clients to make purchases on your site by automatically providing you with the payment details associated with their Amazon account. Available in Webpayment v2 API and Widget and Shortcut integration modes, this new payment method sends you all the relevant payment information (data on purchaser, delivery and billing addresses) as soon as the consumer logs onto their Amazon account.

### Sofort: new payment method

The Sofort method of payment can now be used with Payline through the Webpayment v2 API and Widget. This offers a number of new features, including the option to personalize the softdescriptor associated with the transaction. You will need to add this new method of payment to your Payline account in order to use it. To create your Sofort account, simply visit the following website: <https://www.sofort.com/payment/users/login>

#### Casino payment in 3 or 4 instalments: 'Client History', Online Travel Agency and 3D Secure data

You can now communicate "Client History" data to the Banque Casino with a view to improving your authorization request acceptance rate. Furthermore, if your business activity involves air transport in any way, Online Travel Agency data can also be forwarded to the Banque Casino for inclusion in the credit report/score. Last but not least, 3DSecure is now available with the DirectPayment API.

## PayPal: new transaction refusal reason - 'CANCELLED'

When Payline has no further contact from the consumer following their redirection to PayPal, for example, when the browser has been shut down, you will receive a transaction refusal notification with the reason 'CANCELLED' along with the code 02319, instead of the reason 'REFUSED' and the code 02103.

## Cetelem Aurore: Export of proofs of acceptance

A new user interface gives you the option to list the various items of client data which prove that the consumer has made the choice to pay using credit. You can sort, filter and export the result. The 'Proof of acceptance of credit' option menu is located in the 'Payment Transactions' menu.